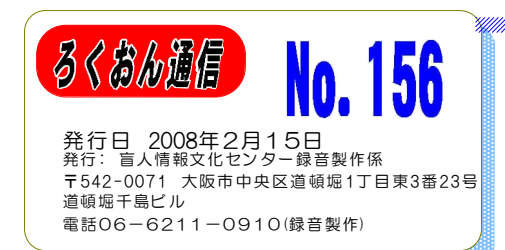

聴いてわかる図書を作るために (第22回)

# 漢字の変換処理について

う古津常はなやアルファベットと違って一字一字に 固有の意味があります。また、漢字は一つの文 字に二通り以上の読みがあります。こうした漢字を使っ て書き表せる言葉、熟語こは同音異義語がたくさんあり ます。広辞苑の「こうち」の項こは17の熟語が並んで います。「し」は76です!

晴眼者が新聞や本を読むとき、漢字の正しい読みがわ からなくても、文字を見て意味をつかむことができます。 しかし、音声訳をする時には熟語は文字を見ないで音だ けで正しく伝わるかどうか注意しなければなりません。 伝わらなければ伝わるように補足します。

補足の仕方として今一番普通に行われているのはその 言葉を読んですぐ後に、漢字を特定できる情報、又は言 葉の意味を言い添える仕方です。

長い文章中にたまに出来る補足なら、このやり方で理 解してもらえますが、一文中に何カ所も補足が入ってい ると、元の文章の理解がむずかしくなります。

又、詩や短歌 或いは散文でも学生時代に暗唱したよ うな名文では、補足を入れることで元の文章がくずれて しまいます。文学書では本来文章そのものをきちんと伝 えるべきだと思います。でも、言葉がわからなくては意 味は伝わらず、名文も無意味です。

具体的な補足の仕方にも色々の工夫が必要です。漢字 を特定できる情報といっても本文からあまりはなれた言 葉では聞いている人は思考があちこち飛んで本文に集中 することができ難くなります。できるだけ本文の内容に

近い言葉をえらぶべきです。

補足を入れた文章を少し時間を置いて自分できいてみ る。校正をする時には原本を見る前にきいてみる。 こうした経験がより良い録音図書作りにきっと生きてく ると思います。

以下、いくつかの工夫を列記してみます。

- ○二つの同音異義語が入れかわり出て来るような時
- ・語の頭に補足を入れる
- 例 (クチヘンニアタラシイノ)噺、(クチヘンニデ ルノ) 咄
- ○二つの同音異義語の一方がたくさん出て来てもう一方 は時々しか出て来ない時
- ・適当な所で断って時々出て来る方だけに云い添える
- 例 以下、秦(ハタのシン)と申(モウスのシン)が 出てきます。区別する為に、ハタのシンはシンと 読み、モウスのシンはモウスのシンと読みます。

○詩や短歌 その他 韻文では韻をくずさないように工 夫する。

- ・補足を入れた後、もう一度補足なしで読む
- ・区切りまで読んで字の説明を入れる
- ・その他

項

確 埀

目標は私たちが読んで理解するのと同じように、きき 手に理解してもらえる読みです。文学書、学術書、ハウ ツー物、様々な本の種類に応じて工夫してみてください。

つづく

『自宅録音チーム』勉強会 1日(火) 『マトリョーシカ』 10時~12時 日(水) 『はなみずき』1時半~3時半 27日(木) 『二十四の瞳』 10時~12時 『プライベートチーム定例勉強会』 日(水) 1時半~3時 日(水) 10時~12時 修了生ケア 『スタジオ曜日別チーム』勉強会 日(月) 『月曜チーム』 日(火) 『火曜チーム』 日(水) 『水曜チーム』 7日(木) 『木曜チーム』 21日(金) 『金曜チーム』

29日(土) 『土曜チーム』 『専門図書音訳チーム』勉強会 21日(金)『東洋医学チーム』3時~5時 9日(十)『古典チーム』 1時~3時 (講習会) 28日(金)『英語チーム』 10時半~3時 29日(土)『パソコンチーム』 1時半~4時 『理数チーム』 お休み 『橋本勝利のフォローアップ講座』 12日(水) 1時~3時 14日(金) 1時~3時

『2008年 音訳基礎講習会(全20回)』 ※3月4日(火)スタート 午前10時~12時

### 校正について 第4回

# デイジー図書凡例

### 大林 緑

#### 「録音の順序」

デイジー図書の場合、検索や移動が簡単にできる為 に、デイジー図書の作り方をあらかじめコメントし ておくことで、より便利に活用することが出来ます。 その為に以下のようなコメントをします。コメント は全体の構成が利用者にはまだわからない段階でお こないますので、簡潔でわかりやすい言い方を工夫 します。

- デイジー図書凡例で断る事項
	- 1) 何階層まであるか
	- 2)目次が原本にない場合
	- 3) 図、表、写真、目次にない小項目、注など にグループを使用した場合
	- 4)検索しやすいように配慮した場合
- 5)その他必要なコメント
- 『デイジー図書凡例の例』
- 1) 何階層まであるか
- ◎目次の階層とデイジーのレベルが同じ場合 例『この図書の階層はレベル○までありま す』
	- \*レベルが1の場合は、
		- 例『この図書の階層はレベル1です』
			- →「まであります」は言わない。

◎目次の階層とデイジーのレベルが違う場合

- 例『この図書の階層はレベル2までありま す。レベル2は目次にない小項目です。』
- 2)目次が原本にない場合
	- 例『この図書には目次はありません。本文 の項目をレベル1で区切っています』
	- \*項目などが無くて、記号(※ ☆ ・・・) 空白などで区切る時はそのコメントを入 れます。
- 3) 図、表、写真、目次にない小項目、注などにグ ループを使用した場合
	- 例『(図、表、写真、)のはじめと終わりを グループで区切っています』
- 4)検索しやすいように配慮した場合
- 5)その他必要なコメント その他原本によって必要なコメントがあれば入 れます。

(校正のポイント)

デイジー図書凡例は編集の前では、まだ仮の形で入っ ています。

デイジー図書凡例のコメントは最終的に編集者がま とめ、音声訳者に録音を依頼します。

デイジー図書凡例は編集した作り方のコメントと共 に、そのあとに録音図書凡例にあたる、原本に必要 なコメントも入れます。これは「録音の順序」5) その他必要なコメント、にあたります。このコメン トは目次の前であり、内容に踏み込まない全体の構 成などを考えて入れます。あらかじめ音声訳者が事 前に検討して録音しています。デイジー図書の凡例、 録音図書の凡例とも、校正の立場でも聞いてよく考 えて下さい。

- ◎階層は商切ですか?
- ◎デイジー図書凡例の読み方は上記の「録音の順 序」の中の「デイジー図書凡例の例」と合って
- いますか?
- ◎録音図書の凡例は必要な凡例が簡潔な言葉で入っ ていますか?
- 目次の前に聞いても分かりますか?

次回は「目次」です。

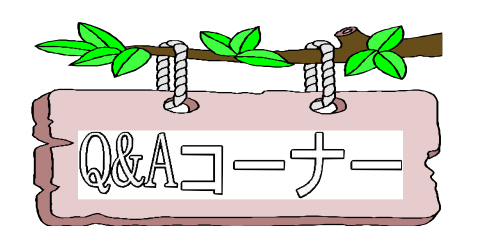

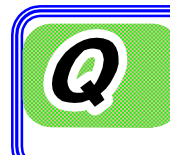

盲人情報文化センターの音訳講習会はいろ いろあって、それぞれの講習会の関係を教 えてください。

盲人情報文化センターでは、音声訳 一般の人は受講できません。 に関する講習会はいろいろありますが、以下 のように整理しています。

#### ①「音声訳初心者講習会」(全8回)

この講習会はまったく初心者を対象にしてい 対象になります。 ます。試験はなく、申し込み順です。1回2 第1期 2008年 9月-12月(水曜日) 時間。年4期実施しています。

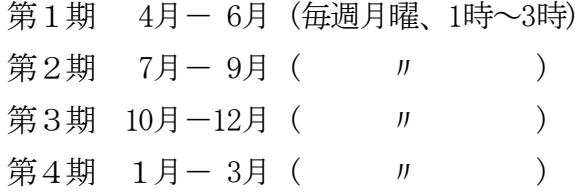

#### ②「音声訳基礎講習会」(全20回年2回実施)

この講習会は、実際に録音図書を製作する技 術を習得する講座です。受講するには選考試 験を受けていただきます。選考試験の内容は ①漢字の読み②アナウンステスト③処理セン ス④面接です。

第1期 2008年 3月- 8月

第2期 2008年 9月- 3月

※「処理センス」テストとは、文章を読んで そのまま読んだだけでは聞き手に通じない箇 所を指摘するテストです。実際にどうのよう に処理するかは講習で学びます。

### ③「音声訳中級講習会」(全5回) この講習会は盲人情報文化センターの「音声

訳基礎講習会」を終了した方が受講します。。

講習会は、図、表、写真などを含む資料の 音声訳を中心に実践を行いながら研修してい きます。2008年度は、これまでに盲人情報文 化センターの音声訳講習会を受講された方が

#### ④「音声訳上級講習会」

この講習会は盲人情報文化センターの「中級 講習会」を終了した方が対象の講習会です。

#### ⑤各種専門分野の講習会

・理数コース/古典コース/パソコンコース/ 英語コース/東洋医学コース

この講習会は毎日新聞社の主催、盲人情報 文化センター後援で行われる「専門図書音訳 講習会」です。

今年度は「理数コース」「英語コース」の 講座が予定されています。

#### ⑥各種 読み方講座

各講師による読み方の講座です。

「橋本勝利の読み方講座」毎月第2水曜、

第2金曜の午後。

「安田知博の読み方講座」毎月第2水の午後 「北川富美代の読み講座」

毎月、火曜の午前予定

(※2008年9月より実施)

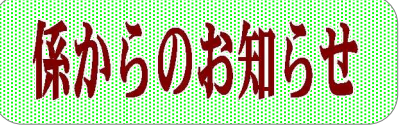

## 音声訳者/校正者の皆様へ

3月より「ウエブスタジオ・なにわ」へ製作体制が移行します

スタジオで録音している方は「ウエブスタジオ・なにわ」を使っての製作体制に3月 から本格的に移行していきます。現在、音訳途中の人、または新しい本に入る人から順 に移行していきますのでよろしくお願いいたします。

自宅録音の方はインターネットを利用している方で可能な方から順に移行していきます のでよろしくお願いします。

「ウエブスタジオ・なにわ」に移行した人は、今後は「録音製作係」の進捗状況をパソ コンに入力していただく必要はありません。

#### 音声訳者・校正者は「Recdia」ソフトを入れていただきます

「ウエブスタジオ・なにわ」は「ウェブスタジオ版・Recdia」ソフトが入っているこ とが前提になります。まだ自宅のパソコンに「Recdia」が入っていない方は係までご連 絡ください。ソフトをお渡しします。

校正者も「Redia」を使います。「Recdia」で再生しながら、誤読に気がついたら、 直接、その場で校正表を作成することができます。

※ウエブスタジオ・なにわ版のソフトは、「Recdia」のインストールが必要です。

#### 音声訳者は編集用にMOに再度コピー依頼する必要はありません

音声訳者で、校正から上がった訂正作業がおわったら、再度、MOにコピー依頼をす る方があります。MOへのコピー依頼は、カセットで校正する人の為にするだけです。 編集用に、訂正後のデータを再度MOにコピー依頼する必要はありません。編集者には、 職員がパソコンから直接ハードディスクにコピーして渡します。作品ボックスには校正 用にコピーしたMOは入れないようにしてください。(編集者が間違って編集用に使う ことがあります)

今後は、校正依頼は、①「ウエブスタジオ・なにわ」に移行した人は校正依頼はデー タ送信の作業になります。②校正をCDでする方もありますので、当面、3種類の校正 体制になります。混乱しないようにしましょう。

## 編集者のみなさんへ

#### 編集用のデータは職員からハードディスクでもらってください

デイジー編集するデータは基本的にMOではなく「ハードディスク」にコピーして渡 します。うっかり作品ボックスに入っているMOのデータで編集すると「訂正前のデー タ」で編集することになります。職員に直接「ハードディスク」にコピーしたデータ (訂正完了のデータ)をもらってから編集にかかってください。